# **Disk Space and Disk Usage**

- 1. [What Disks to Use](#page-0-0)
- 2. [How to Copy Files to/from Hydra](#page-0-1)
- 3. [Disk Quotas](#page-1-0)
- 4. [Disk Configuration](#page-1-1)
- 5. [Disk Usage Monitoring](#page-3-0)
- 6. [NetApp Snapshots: How to Recover Old or Deleted Files](#page-7-0)
- 7. [Public Disks Scrubber](#page-8-0)
- 8. [SSD and Local Disk Space](#page-10-0)

# <span id="page-0-0"></span>1. What Disks to Use

All the useful disk space available on the cluster is mounted off a dedicated device (aka appliance or server), a NetApp filer.

The available disk space is divided in several area (aka partitions):

- a small partition for basic configuration files and small storage, the /home partition,
- a set of medium size partitions, one for SAO users, one for non-SAO users, the /data partitions,
- a set of large partitions, one for SAO users, one for non-SAO users, the /pool partitions,
- a second set of large partitions for temporary storage, the /scratch partitions.

Note that:

- we impose quotas: limits on how much can be stored on each partition by each user, and
- we monitor disk usage:
- / home should not be used to keep large files, use / pool instead;
- /pool is for active temporary storage (i.e., while a job is running).
	- If you need even more disk space, ask to be allowed to use /scratch.
- Both partitions (/pool and /scratch) are [scrubbed \(see below\):](https://confluence.si.edu/pages/viewpage.action?pageId=40140823#DiskSpaceandDiskUsage-PublicDisksScrubber) old stuff is deleted to make sure there is space for active users. None of the disks on the cluster are for long term storage, please copy your results back to your "home" computer and
- delete what you don't need any longer.
- $\bullet$  While the disk system on  $\text{Hydr}_a$  is highly reliable, none of the disks on the cluster are backed up.
- Once you reach your quota you won't be able to write anything on that partition until you delete stuff.
- A few nodes have local SSDs (solid state disks), and for special cases it may be OK to use disk space local to the compute node.

[Contact us](https://confluence.si.edu/display/HPC/Introduction#Introduction-Support) if your jobs can benefit from more disk space, SSDs or local disk space.

# <span id="page-0-1"></span>2. How to Copy Files to/from Hydra

When copying to Hydra, especially large files, be sure to do it to the appropriate disk (and not /home or /tmp).

## 2a. To/From Another Linux Machine

- You can copy files to/from hydra using scp, sftp or rsync:
	- to Hydra you can only copy from *trusted* hosts (computers on SI or SAO/CfA trusted network, or VPN'ed),
	- from Hydra to any host that allows external ssh connections (if you can ssh from Hydra to it, you can scp, sftp and rsync to it).
- For large transfers (over 70GB, sustained), we ask users to use rsync, and limit the bandwidth to 20 MB/s (70 GB/h), with the "--bwlimit=" option:
	- rsync --bwlimit=20000 ...
		- If this pose a problem, contact us (Sylvain or Paul).
	- Baseline transfer rate from SAO to HDC (Herndon data center) is around 300 Mbps, single thread, or ~36 MB/s or ~126 GB/h (as of Aug. 2016)

The link saturates near 500 Mbps (50% of Gbps) or 62 MB/s or 220 GB/h

- Remember that  $rm_{, mv}$  and  $cp$  can also create high I/O load, so consider to
	- limit your concurrent I/Os: do not start a slew of I/Os at the same time, and
	- **•** serialize your I/Os as much as possible: run one *after* the other.

## **NOTE for SAO Users:**

Access from the "*outside*" to SAO/CfA hosts (computers) is limited to the *border control hosts* (login.cfa.harvard.edu and pogoN.cfa.harvard. edu), instructions for tunneling via these hosts is explained on

- the CF's [SSH Remote Access](http://www.cfa.harvard.edu/cf/services/remote/ssh.html) page, or
- the HEAD Systems Group's [SSH FAQ](http://ihea-www.cfa.harvard.edu/HEAD-info/syshelp/web/ssh-faq.htm) page.

## 2b.From a Computer Running MacOS

A trusted or VPN'd computer running MacOS can use scp, sftp or rsync:

- Open the Terminal application by going to /Applications/Utilities and finding Terminal.
- At the prompt, use scp, sftp or rsync, after cd'ing to the right place.
- For large transfers limit the bandwidth and use "rsync --bwlimit=4000".

Alternatively you can use a GUI based ssh/scp compatible tool like [FileZilla.](https://filezilla-project.org/) Note, Cyberduck is not recommended because it uses a lot of CPU cycles on Hydra.

You will still most likely need to run VPN.

## 2c. From a Computer Running Windows

 $\widehat{\Xi}$  You can use  $scp$ ,  $sftp$  or  $rsync$  if you install [Cygwin](http://www.cygwin.org) - Note that Cygwin includes a X11 server.

Alternatively you can use a GUI based ssh/scp compatible tool like [FileZilla](https://filezilla-project.org/) or [WinSCP](https://winscp.net/eng/index.php). Note, Cyberduck is not recommended because it uses a lot of CPU cycles on Hydra.

You will still most likely need to run VPN.

## 2d. Using Globus

(instructions missing)

## 2e. Using Dropbox

Files can be exchanged with Dropbox using the script [Dropbox-Uploader,](https://github.com/andreafabrizi/Dropbox-Uploader) which can be loaded using the tools/dropbox\_uploader module and running the dropbox or dropbox\_uploader.sh script. Running this for script for the first time will give instructions on how to configure your Dropbox account and create a  $\sim$  / .dropbox\_uploader config file with authentication information.

Using this method will not sync your Dropbox, but will allow you to upload/download specific files.

## <span id="page-1-0"></span>3. Disk Quotas

To prevent the disks from filling up and hose the cluster, there is a limit (aka quota) on

- how much disk space and
- how many files (in fact "inodes": the sum of number of files and number of directories) each user can keep.

Each quota type has a soft limit (warning) and a hard limit (error) and is specific to each partition. In other words exceeding the soft limit produces warnings; while exceeding the hard limit is not allowed, and results in errors.

# <span id="page-1-1"></span>4. Disk Configuration

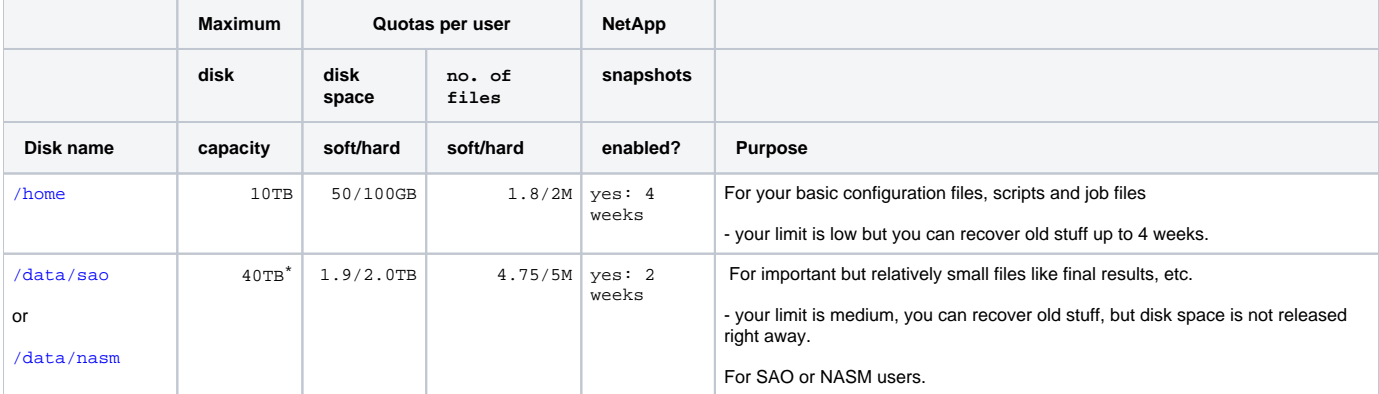

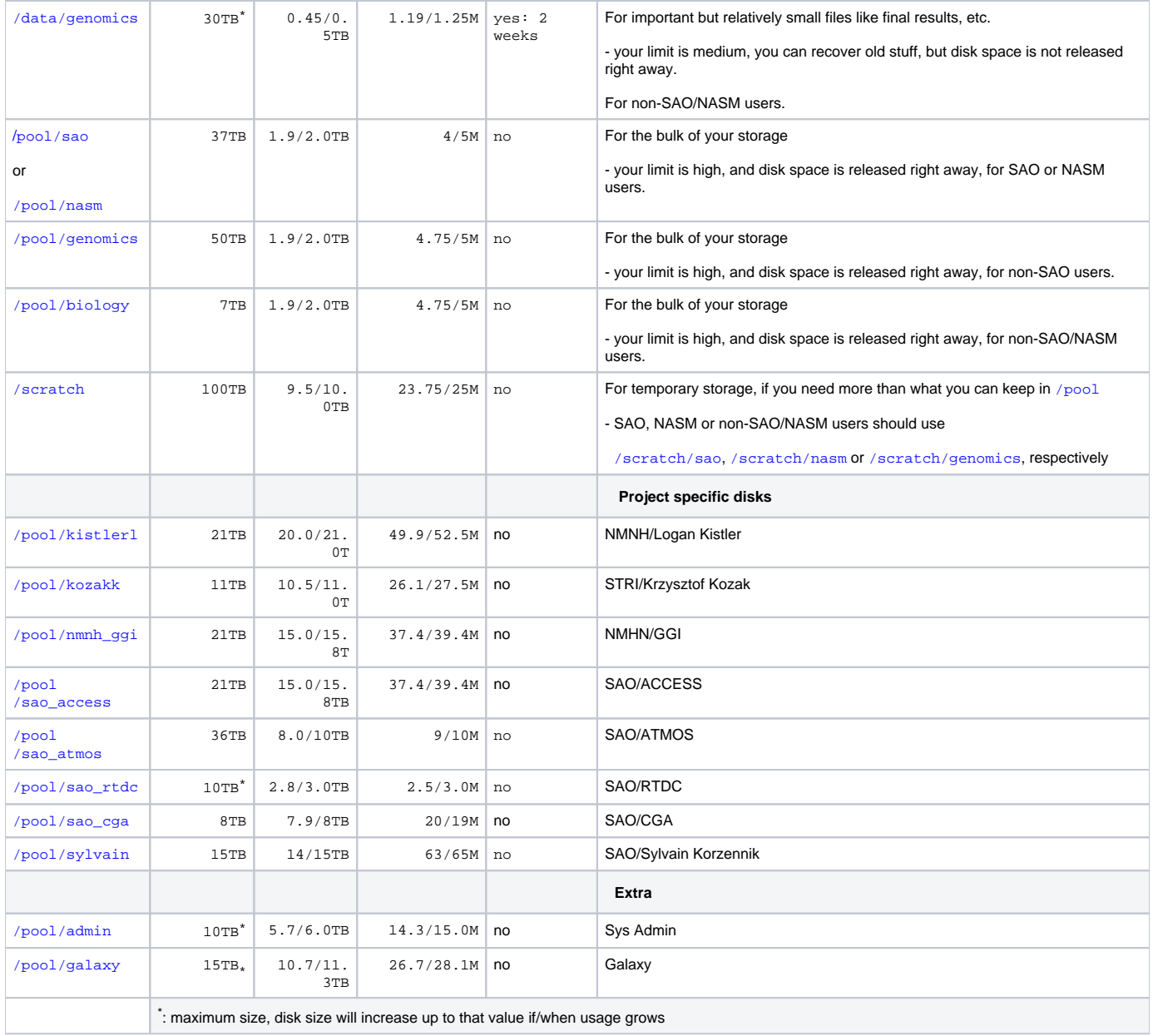

#### (as of May 1, 2018)

#### **Notes**

- The notation
	- 1.8/2.0TB means that the soft limit is 1.8TB and the hard limit is 2.0TB of disk space, while
	- 4/5M means that the soft limit is 4 million inodes and the hard limit is 5 million.
- It is inefficient to store a slew of small files and if you do you may reach your inodes quota before your space quota (too many small files).
	- Some of the disk monitoring tools show the inode usage. If your %(inode)>%(space) your disk usage is inefficient,
	- consider archiving your files into zip or tar-compressed sets.
- While some of the tool(s) you use may force you to be inefficient while jobs are running, you should remember to • remove useless files when jobs have completed,
	- compress files that can benefit from compression (with gzip, bzip2 or compress), and
	- archive a slew of files into a zip or a tar-compressed set, as follows:
		- % zip archive.zip dir/ or
		- % tar -czf archive.tgz dir/
		- both examples archive the content of the directory  $\text{dir}/\text{ into a single }$  zip or a tgz file. You can then delete the content of  $\text{dir}/\text{ with}$ % rm -rf dir/
- You can unpack each type of archive with
	- % unzip archive.zip

```
or
    % tar xf archive.tgz
```
• The sizes of some of the partitions (aka the various disks) on the NetApp will "auto-grow" until they reach the listed maximum capacity, so the size shown by the traditional  $Un*x$  command, like  $df$  does not necessarily reflect the maximum size.

We have implement a FIFO (first in first out) model, where old files are deleted to make space, aka scrubbed.

- There is an age limit, meaning that only files older than 180 days (or 90 days) get deleted.
	- Older files get deleted before the newer ones (FIFO),
	- We run a [scrubber a](https://confluence.si.edu/pages/viewpage.action?pageId=9994450)n a regular interval.
- In any case, we ask you to remove from /pool and /scratch files that you do not need for active jobs.
- For projects that want dedicated disk space, such space can be secured with project's specific funds when we expand the disk farm [\(contact us\)](https://confluence.si.edu/display/HPC/Introduction#Introduction-Support).

## <span id="page-3-0"></span>5. Disk Monitoring

The following tools can be used to monitor your disk usage.

You can use the following Un\*x commands:

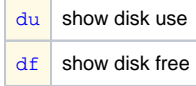

or

 $\bullet$ you can use Hydra-specific home-grown tools, (these require that you load the tool/local module)

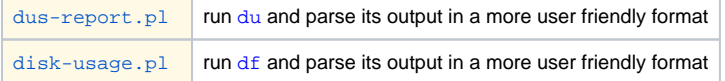

- You can also view the disk status at the cluster status web pages, either
	- [here](https://www.cfa.harvard.edu/~sylvain/hydra/#disk) (at cfa.harvard.edu)
	- [here](https://hydra-3.si.edu/tools/status/#disk) (at si.edu).

or

Each site shows the disk usage and a quota report, under the "Disk & Quota" tab, compiled 4x a day respectively, and has links to plots of disk usage vs time.

## Disk usage

The output of  $du$  can be very long and confusing. It is best used with the option " $-hs$ " to show the sum (" $-s$ ") and to print it in a human readable format (" $$ h").

If there is a lot of files/directory, du can take a while to complete.

#### $\hat{=}$  For example:

```
% du -sh dir/
136M dir/
```
The output of  $df$  can be very long and confusing.

You can use it to query a specific partition and get the output in a human readable format  $("-h")$ , for example:

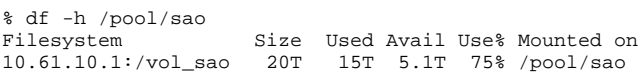

You can compile the output of du into a more useful report with the dus-report.pl tool. This tool will run du for you (can take a while) and parse its output to produce a more concise/useful report.

For example, to see the directories that hold the most stuff in /pool/sao/hpc:

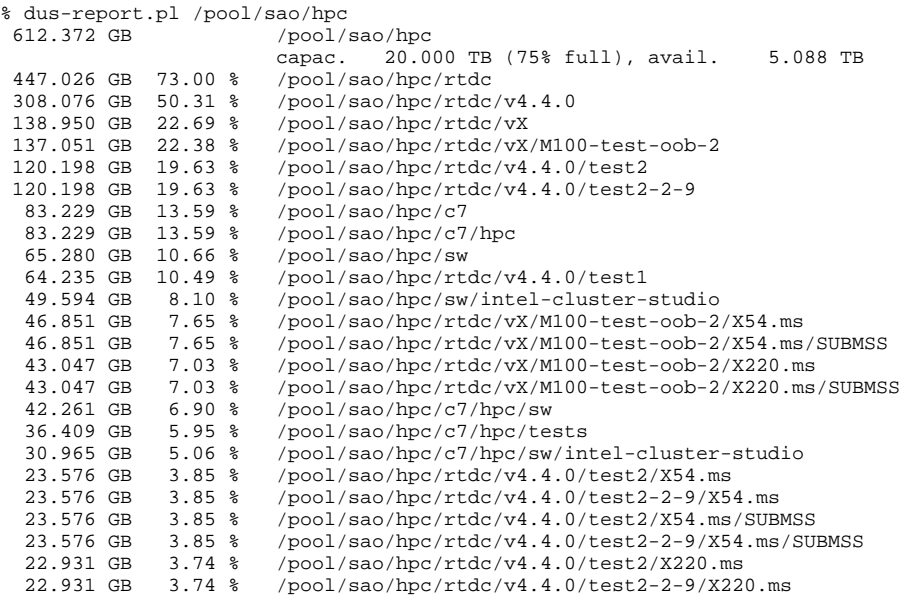

report in /tmp/dus.pool.sao.hpc.hpc

You can rerun dus-report.pl with different options on the same intermediate file, like

% dus-report.pl -n 999 -pc 1 /tmp/dus.pool.sao.hpc.hpc

to get a different report, to see the list down to 1%. Use

% dus-report.pl -help

to see how else you can use it.

The tool disk-usage.pl runs df and presents its output in a more friendly format:

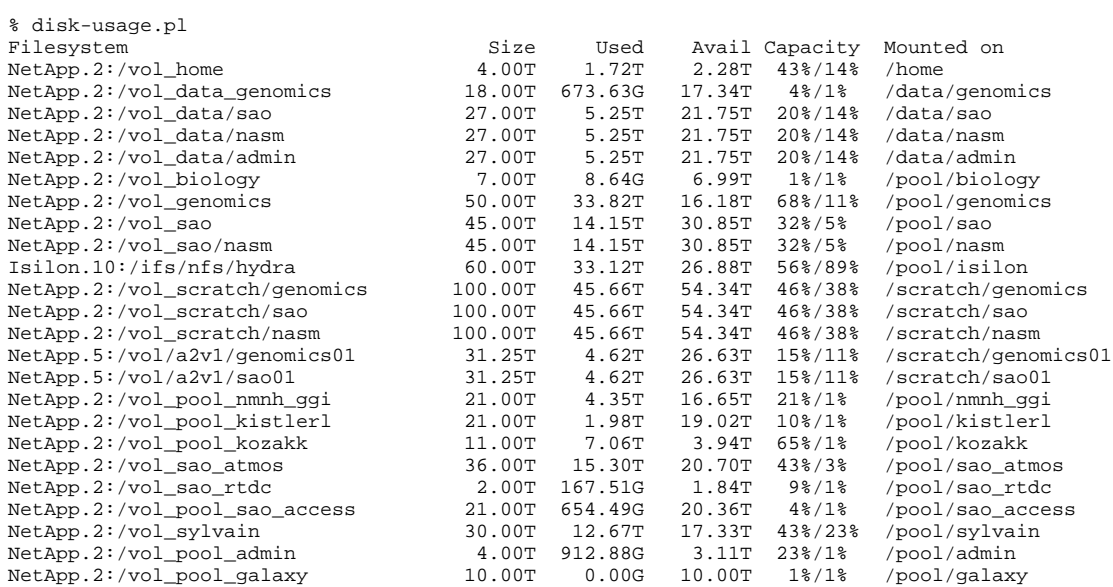

#### Use

% disk-usage.pl -help

to see how else to use it.

You can, for instance, get the disk quotas and the max size with:

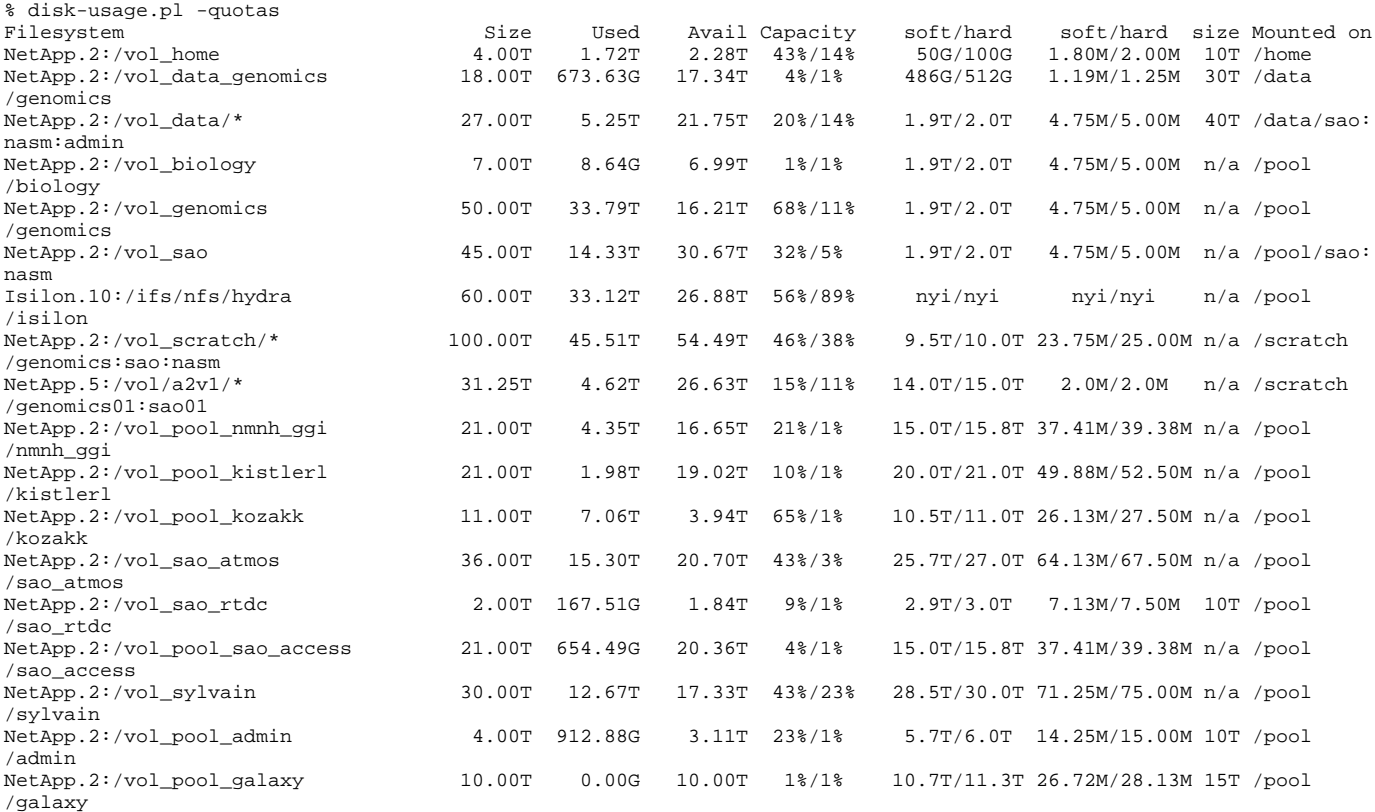

## Monitoring Quota Usage

The Linux command quota is working with the NetApp filers (old and new), although not the Isilon.

#### For example:

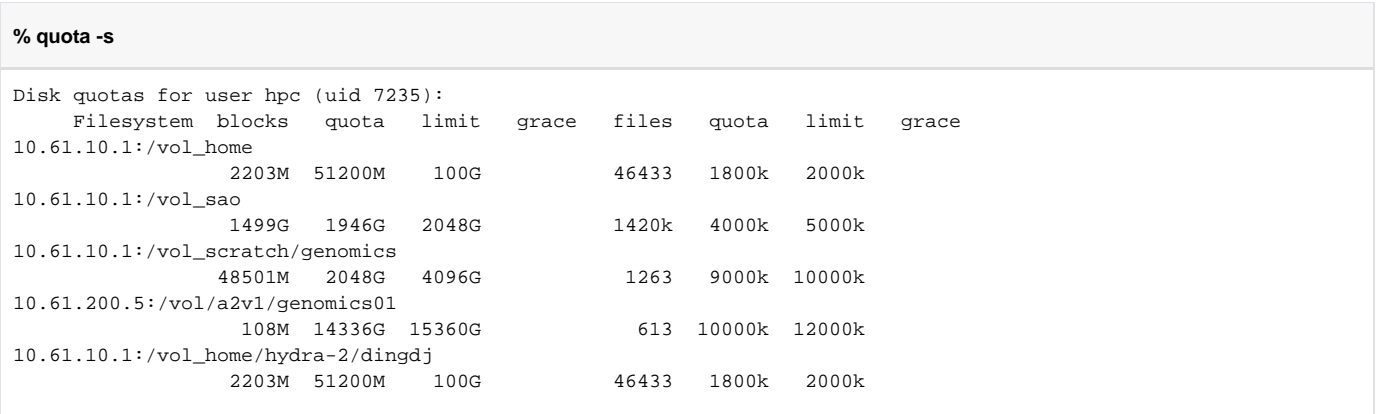

reports your quotas. The -s stands for --human-readable, hence the 'k' and 'G'. While

#### % quota -q

will print only information on filesystems where your usage is over the quota. (man quota)

## **Other Tools**

We compile a quota report 4x/day and provide tools to parse the quota report.

The daily quota report is written around 3:00, 9:00, 15:00, and 21:00 in a file called quota\_report\_YYDDMM\_HH, located in /share/apps/adm /reports.

The string YYDDMM\_HH corresponds to the date & hour of the report: "160120\_09" for Jan 20 2016 9am report.

The format of this file is not very user friendly and users are listed by their user ID.

The Hydra-specific tools, (i.e., requires that you load the tools/local module):

- show-quotas.pl show quota values
- parse-quota-report.pl parse quota report

#### **Examples**

show-quotas.pl - show quota values:

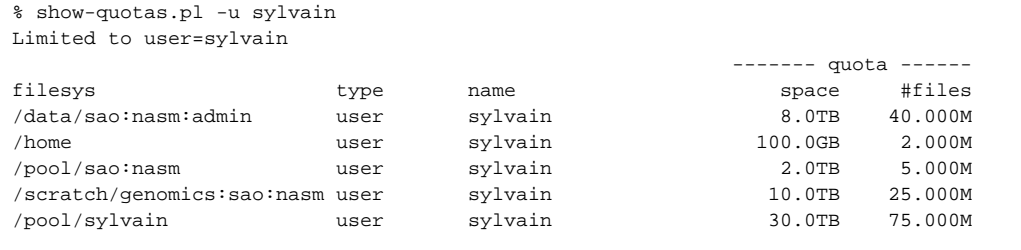

#### Use

#### % show-quotas.pl -h

#### for the complete usage info.

parse-quota-report.pl, will parse the quota report file and produce a more concise report:

#### % parse-quota-report.pl

Disk quota report: show usage above 75% of quota, (warning when quota > 95%), as of Wed Nov 22 09:00:04 2017.

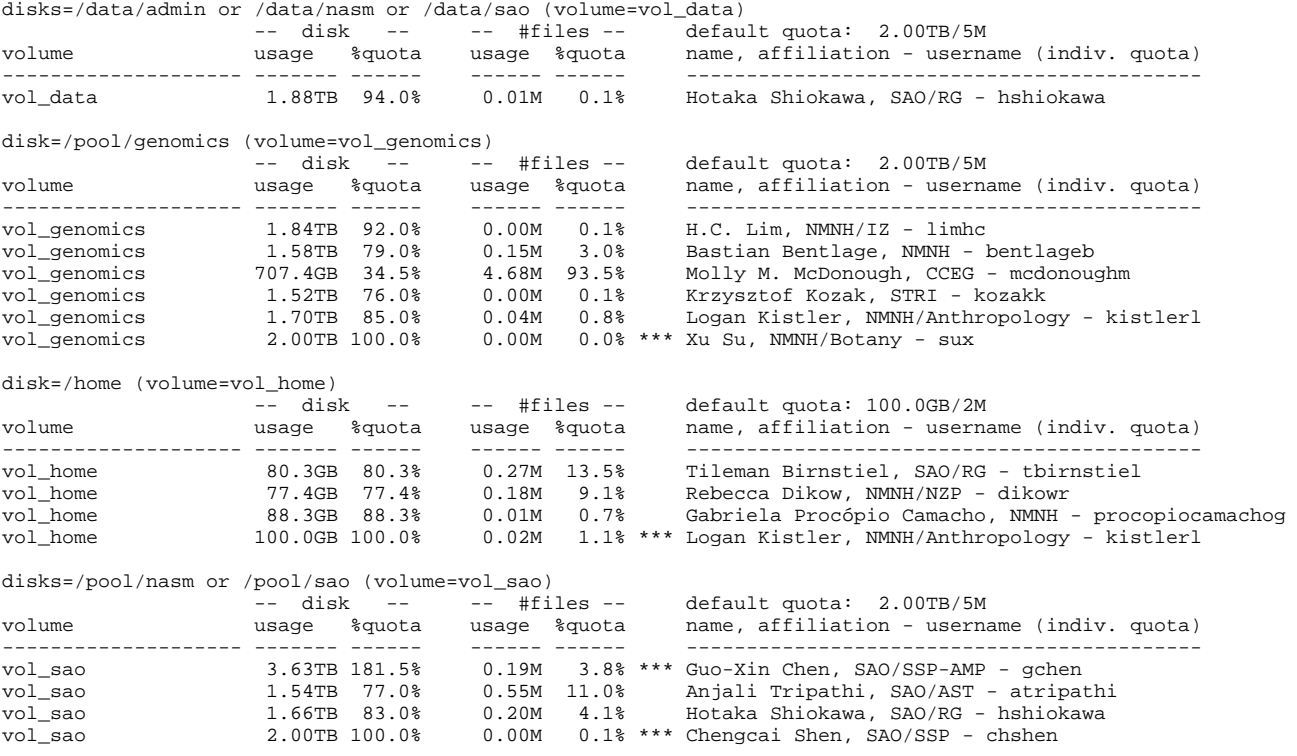

reports disk usage where it is at 75% above quota.

Or you can check usage for a specific user (like yourself) with

% parse-quota-report.pl -u <username>

#### for example:

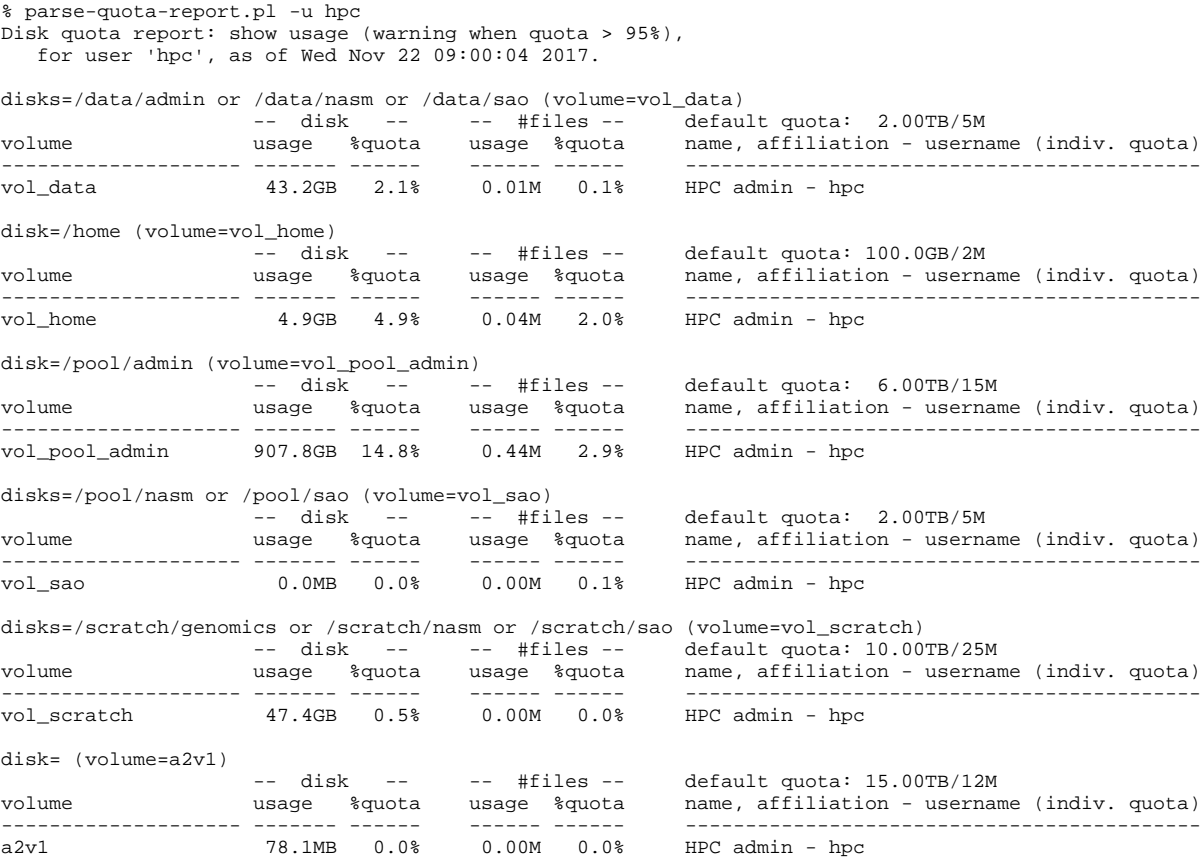

Use

#### % parse-quota-report.pl -h

for the complete usage info.

Users whose quotas are above the 75% threshold will receive a warning email one a week (issued on Monday mornings).

This is a warning, as long as you are below 100% you are OK.

Users won't be able to write on disks on which they have exceeded their hard limits.

# <span id="page-7-0"></span>6. NetApp Snapshots: How to Recover Old or Deleted Files.

Some of the disks on the NetApp filer have the so called "snapshot mechanism" enabled:

- This allow users to recover deleted files or access an older version of a file.
- Indeed, the NetApp filer makes a "snapshot" copy of the file system (the content of the disk) every so often and keeps these snapshots up to a given age.
- So if we enable hourly snapshot and set a two weeks retention, you can recover a file as it was hours ago, days ago or weeks ago, but only up to two weeks ago.
- The drawback of the snapshot is that when files are deleted, the disk space is not freed until the deleted files age-out, like 2 or 4 weeks later.

## How to Use the NetApp Snapshots:

To recover an old version or a deleted file, foo.dat, that was (for example) in /data/genomics/frandsen/important/results/:

• If the file was deleted:

% cd /data/genomics/.snapshot/XXXX/frandsen/important/results

% cp -pi foo.dat /data/genomics/frandsen/important/results/foo.dat

• If you want to recover an old version:

% cd /data/genomics/.snapshot/XXXX/frandsen/important/results

- % cp -pi foo.dat /data/genomics/frandsen/important/results/old-foo.dat
- $\bullet$  The "-p" will preserve the file creation date and the  $"$ -i" will prevent overwriting an existing file.
- The "XXXX" is to be replaced by either:
	- hourly.YYYY-MM-DD\_HHMM
	- daily.YYYY-MM-DD\_0010
	- weekly.YYYY-MM-DD\_0015
	- where YYY-MM-DD is a date specification (i.e., 2015-11-01)
- The files under . snapshot are read-only:
	- they be recovered using cp, tar or rsync; but
	- they cannot be moved  $(mv)$  or deleted  $(rm)$ .

## <span id="page-8-0"></span>7. Public Disks Scrubber

In order to maintain free disk space on the public disks, we are about to implement disk scrubbing: removing old files and old empty directories.

## What is Scrubbing?

We remove old files and old empty directories from a set of disks on a weekly basis.

Old empty directories will be deleted, old files will be, at first, moved away in a staging location, then deleted.

### **Please Note**

Since the scrubber moves old files away at first, and delete them later,

- there is a grace period between the scrubbing (move) and the *permanent* deletion to allow users to request for some scrubbed files to be restored;
- reasonable requests to restore scrubbed files must be be sent no later than the Friday following the scrubbing, by 5pm;
- scrubbed files still "count" against the user quota until they are *permanently* deleted.

Requests to restore scrubbed file should be

- $•$  rare,
- reasonable (*i.e.* no blanket request), and,
- can only be granted while the scrubbed files are not yet *permanently* deleted.

Past the grace period, the files are no longer available, hence users who want their scrubbed files restore have to act promptly.

The following instructions explain

- What disks will be scrubbed.
- What to do to access the scrubber's tools.
- How to
	- look at the scrubber's report;
	- find out which old empty directories were scrubbed;
	- find out which old files were scrubbed;
	- create a recovery request.

#### What disks will be scrubbed?

The disks that will be scrubbed are:

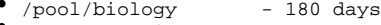

- /pool/genomics 180 days
- /pool/sao 180 days /scratch/genomics - 90 days
- 
- /scratch/genomics01 90 days /scratch/sao - 90 days
- $\bullet$  /scratch/sao01 90 days
- 

### How to access the scrubber's tools

• load the module:

module load tools/scrubber

• to get the list of tools, use:

module help tools/scrubber

to get the man page, accessible after loading the module, use:

man <tool-name>

## How to check what will be scrubbed

To check what files will be scrubbed, use:

find-scrub [-in <dir>] [-age <age>]

this will look for files older than <age> days in <dir>, by default dir=current working directory, and age=173 or 83 days.

This search taxes the file system (aka disk server), especially if you have a lot of files, so use as needed only.

#### How to look at the scrubber's results

 $\bullet$  To look at the report for what was scrubbed on Jul 21 2016 under  $/$ pool $/$ genomics/frandsenp:

show-scrubber-report /pool/genomics/frandsenp 160721

• To find out which old empty directories where scrubbed:

list-scrubbed-dirs [-long|-all] /pool/genomics/frandsenp 160721 [<RE>|-n]

where the <RE> is an optional regular-expression to limit the printout, w/o an RE your get the complete list, unless you specify -n and you get the number of scrubbed directories.

The -long or -all option allows you to get more info (like age, size and owner)

• To find out which old files where scrubbed:

list-scrubbed-files [-long|-all] /pool/genomics/frandsenp 160721 [<RE>|-n]

where again the <RE> is an optional regular-expression to limit the printout, w/o an RE your get the complete list, unless you specify -n and you get the number of scrubbed files;

the -long option will produce a list that includes the files' age and size, -all will list age, size and owner.

- The <RE> (regular expressions) are PERL-style RE:
	- . means any char,
	- .\* means any set of chars,
	- $\bullet$  [a-z] means any single character between a and z,
	- $\land$  means start of match,
	- $\ddot{s}$  means end of match, etc ([see gory details here](http://perldoc.perl.org/perlre.html#Regular-Expressions)).
- for example:

'^/pool/genomics/blah/project/.\*\.log\$'

means all the files that end in '.log' under '/pool/genomics/blah/project/'

## How to produce a list of files to restore

- To produce the list of files to restore as some of the files scrubbed under /pool/genomics/frandsenp/big-project, you can:
- 1. create a list with

list-scrubbed-files /pool/genomics/frandsenp 160721 /pool/genomics/frandsenp/big-project > restore.list this will lists all the scrubbed files under 'big-project/' and save the list in restore.list

 Note that /pool/genomics/frandsenp/big-project means /pool/genomics/frandsenp/big-project\*, if you want to restrict to /pool/genomics/frandsenp/big-project, add a '/', i.e.: use /pool/genomics/frandsenp/big-project/

- 2. edit the file 'restore.list' to trim it, with any text editor (if needed),
- 3. verify with:

verify-restore-list /pool/genomics/frandsenp 160721 restore.list or use verify-restore-list -d /pool/genomics/frandsenp 160721 restore.list

if the verification produced an error.

- 4. Only then, and if the verification produced no error, submit your scrubbed file restoration request as follow:
	- SAO users: email the file(s) or the location of the files to Sylvain at [hpc@cfa.harvard.edu](mailto:hpc@cfa.harvard.edu)
	- non-SAO users: email the file(s) or the location of the files to [SI-HPC@si.edu](mailto:SI-HPC@si.edu)

# <span id="page-10-0"></span>8. SSD and Local Disk Space

We are in the process of making the local SSDs (solid state disks) available on a few nodes available, and for special cases it may be OK to use disk space local to the compute node.

You should [contact us](https://confluence.si.edu/display/HPC/Introduction#Introduction-Support) if your jobs can benefit from either SSDs or local disk space.

How to use the SSD is explained [here](https://confluence.si.edu/display/HPC/Using+SSD+Disk+Space).

Last Updated 21 Dec 2018 SGK/PBF.